# T. Stream <sup>su™</sup>

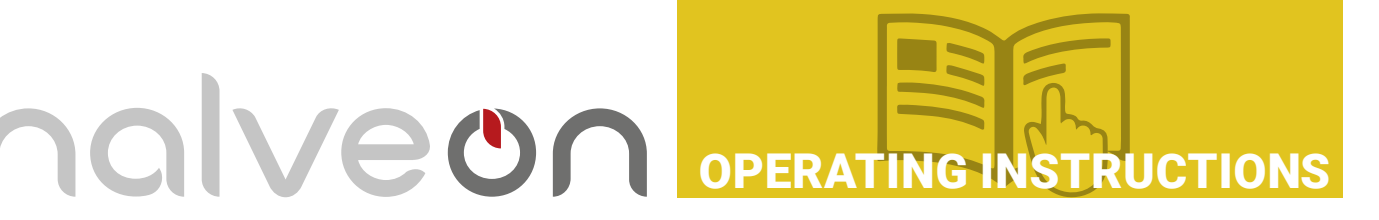

Screen Indicator Light USB Interface Cover halveor (REC.) 10-20- 18м **T.Stream**  $15.3^{\circ}$ **START VIEW**  $(PDF)$   $CSV$ **STOP** Start/Stop Button Query Button

#### **OPERATING INSTRUCTIONS AND INDICATORS**

- the "START/STOP" button for more than 4 seconds.
- 1 Start the logger: Press and hold<br>
the "START/STOP" button for 2 the "START/STOP" button for 3 Stop the logger: Press and hold more than 4 seconds or connect the logger to computer's USB port.
- Query: Press the "VIEW" button to check the MIN and MAX temperature during logging.

#### **OPERATING INSTRUCTIONS AND INDICATORS**

#### 1 CONFIGURATION

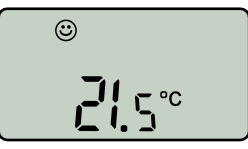

Configuration: If there's " $\circ$ " appearing on the screen, it means your configuration is done.

#### 3 CHECK CONFIGURATION

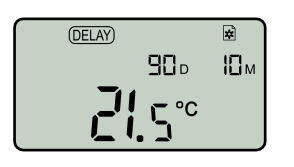

Check configuration: "<sub>■</sub>" means configuration information, "90<sub>p</sub>" means logging period is 90 days, "10<sub>M</sub>" means logging interval is 10 minutes.

#### 2 START-DELAY

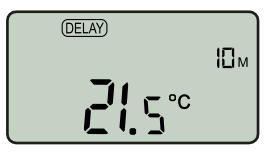

Start-delay: "10M" on the right indicates the countdown to start-delay has started; the logging will begin when the countdown ends.

#### **LOGGING IN PROGRESS**

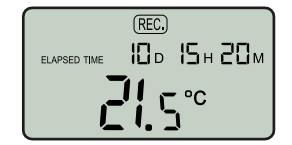

Logging in progress:  $"10<sub>D</sub> 15<sub>H</sub>$ 20<sub>M</sub>" means logging lasts for 10 days 15 hours 20 minutes.

## halveon

### **Stream**

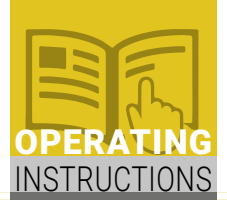

#### 5 MAXIMUM TEMPERATURE

$$
\begin{array}{|c|c|}\n\hline\n\text{RECD} & \text{RECD} \\
\hline\n\text{EAPSED THE} & \text{IDD} & \text{I5H ZDM} \\
\hline\n\text{MAX} & \text{J2.1}^\circ & \text{C}\n\end{array}
$$

Maximum temperature: "MAX" means the displayed temperature is the maximum logged temperature.

#### 6 MINIMUM TEMPERATURE

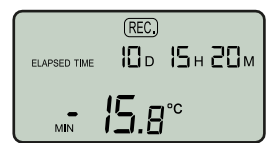

Minimum temperature: "MIN" means the displayed temperature is the maximum logged temperature.

#### **STOP**

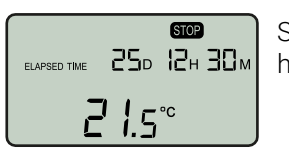

Stop: " $\frac{1}{2}$ " means the logger has been stopped.

#### 8 GET THE REPORTS

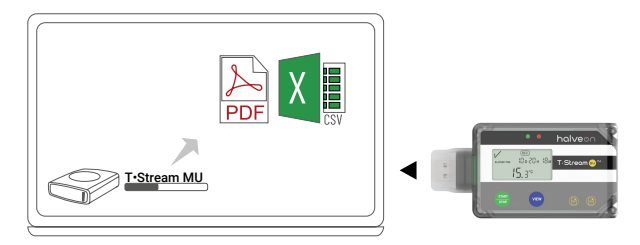

The report is automatically generated when the logger is connected to the computer. Alternating flashing red and green lights means that a report is being generated, and when the lights stop flashing, this means the generated report is complete.

#### 9 CONFIGURATION SOFTWARE

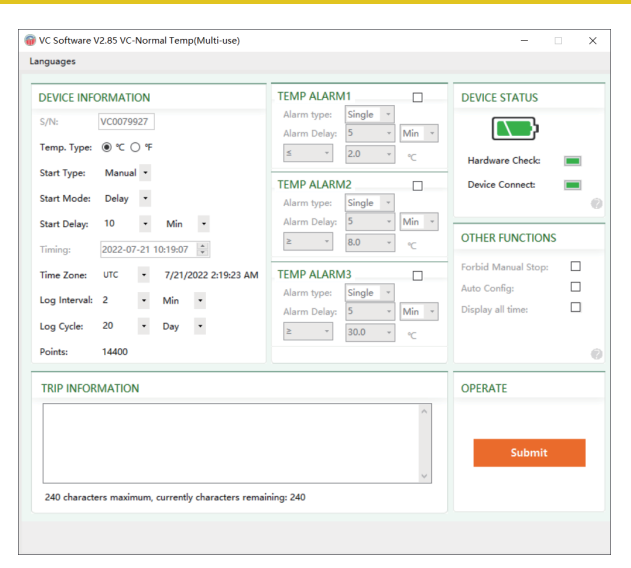

Halveon-Software is used for logger configuration and monitoring.

#### 10 TECHNICAL SPECIFICATIONS

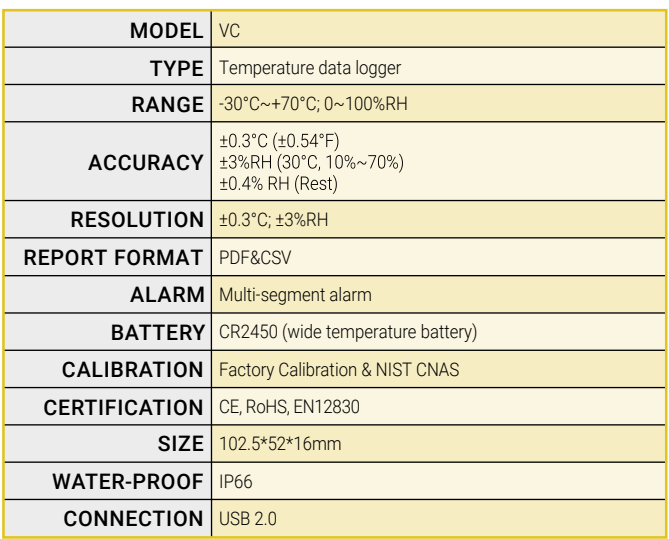

#### 11 IMPORTANT NOTES

#### USAGE

- The temperature range is -30 ~+70. Do not use the logger outside of this temperature range, in order to avoid damage. a)
- Do not remove the logger from the USB port of your computer while the report is still generating. b)
- Store the logger at a cool room temperature to ensure a long-term use. c)
- Do not disassemble the logger without authorization. d)
- It may shorten the lifespan of the battery if logger is used outside of it's temperature range. e)
- When the logger is exposed to static electricity, please insert the USB interface into computer to restore normal operation. f)
- g) Please recycle or dispose of the logger under local laws and regulations.

#### BATTERY

- Do not expose the logger to direct fire or to extreme temperatures. a)
- There is a high risk that the battery can explode.
- Keep the battery away from children. b)
- Batteries are to be kept away from children. c)

#### SECURITY NOTE

- a) Do not put the logger in microwave ovens, there is also a high risk
- of explosion.
- X-ray exposure can damage the logger. b)

#### LIABILITY

- a. If the device was used beyond the manufacturer's given limitations.<br>b. The device cannot be used normally due to improper storage.
- The device cannot be used normally due to improper storage.
- c. For any problems caused by refrigerating machine under the monitored environment.
- d. For products that have passed their expiry date or for goods that have gone bad.
- e. If the report could not be obtained properly due to the device being activated with a low battery.

ATTENTION: Halveon data loggers monitor the temperature and humidity in the environment surrounding a product, not the product itself. The purpose is to provide reference indicators for quality standards or offer the needs of the assessed object.

#### **halveon sagl**